# spidertracks

# The world's favourite portable satellite tracking solution

spidertracks – Hardware

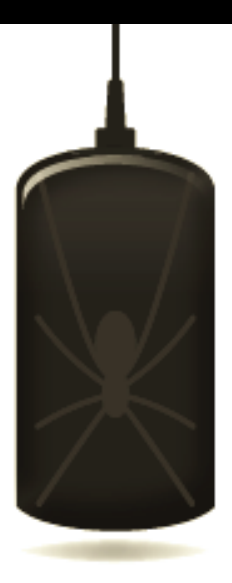

Spider Tracks ltd 117a the square palmerston north new zealand 4441 info@spidertracks.co.nz www.spidertracks.com P + 64 6 353 3395

February 2013. This manual was correct at time of printing. Please contact support@spidertracks.com if you have any issues with these instructions.

#### 1. Welcome to spidertracks!

Thank you for purchasing the spidertracks tracking solution.

Spidertracks is an innovative satellite-based tracking system, combining satellite communication and GPS technology into one simple, cost effective and portable solution.

Spidertracks offers you increased productivity and cost savings and enhances the safety of your crew and clients.

Real-time flight following means you know exactly where your aircraft or vehicles are, wherever they are across the globe, whenever you want.

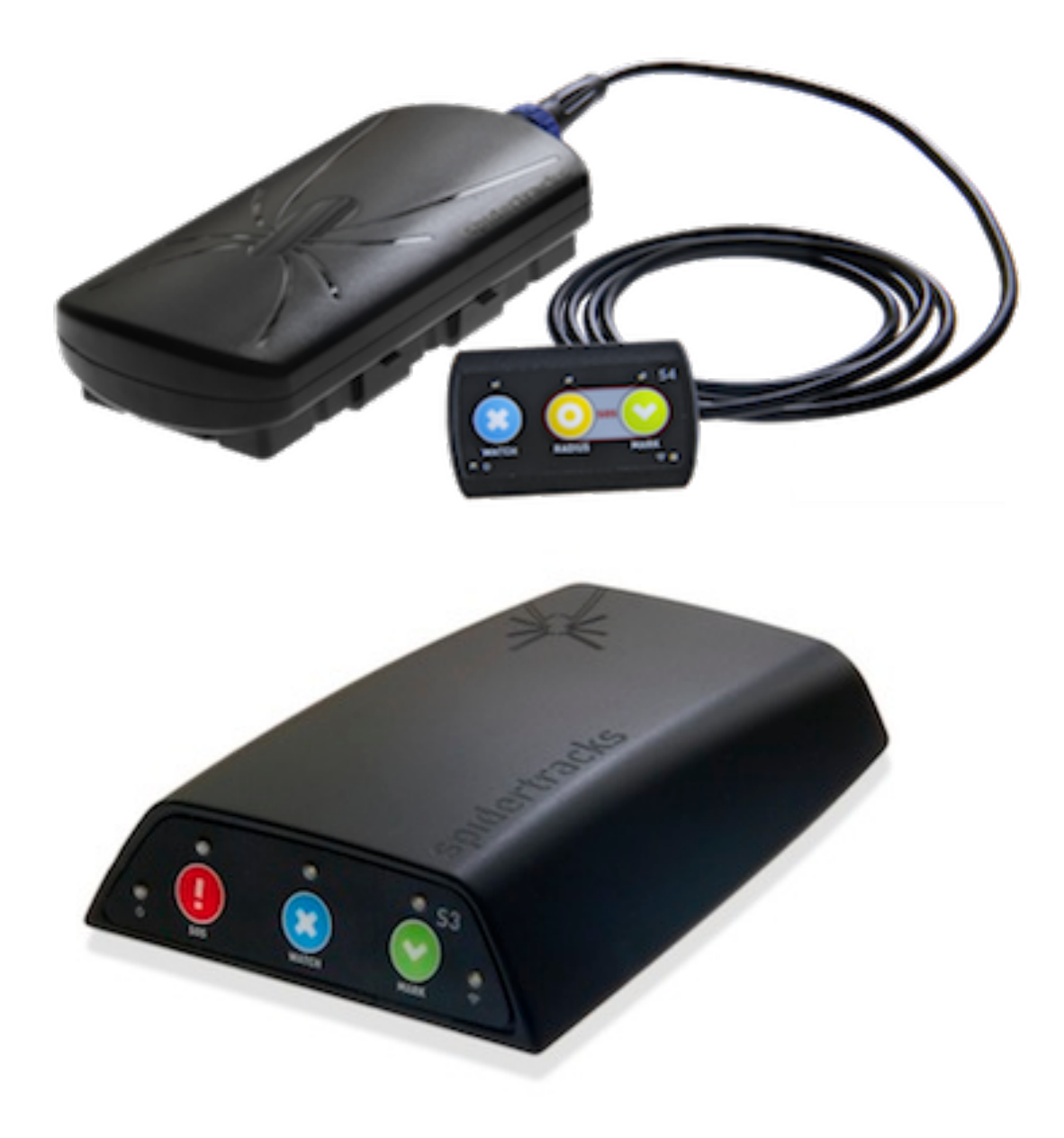

# 1. Installing your Spider and keypad

Spiders need a good, clear view of the sky.

We recommend placing the Spider on top of the instrument panel in the vehicle, preferably not directly under any window frames or heated windows. If you cannot physically see the sky from where the Spider is placed the Spider will not be able to either.

Secure the Spider to the dashboard with the bracket supplied. The Spider unit can be quickly removed from the mount when required. The top of the Spider should point upward.

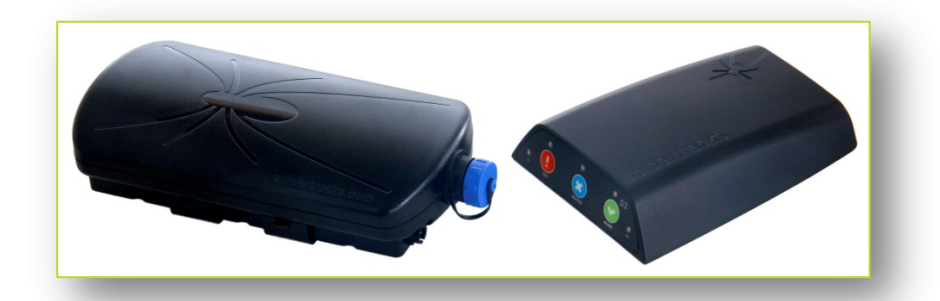

The Spider can be powered using the supplied power lead - just plug into your vehicle's 10-32 volt DC (cigar lighter) power supply. Alternatively the Spider can be hard-wired to the power supply in your vehicle if you prefer. It is a simple process for a Licensed Aircraft Maintenance Engineer or technician to wire in the supplied power lead to the battery. The Spider draws can draw an excess of 1A on transmission, a 3A fuse is recommended and if required 18 – 22 AWG wire can be used depending on length. The Spider should not be used in line with a switch.

The power lead supplied has three wires. Brown is positive, black is earth, and blue is not required.

When the power supply is connected and turned on the Spider will automatically connect to a satellite. The left LED on the keypad of the will glow red and the right LED will turn amber when it has a GPS fix. This will turn green when it has sent the first position report through Iridium. The first time you power up, it may take the Spider a few minutes to secure a GPS fix. After that it should take less than a minute if you use your Spider often. It is recommended you have a fix before moving.

# 2. Using your Spider and keypad

Once your website account is set up and you have installed your Spider you are ready to go flying. As soon as you have power to the Spider it will begin acquiring a GPS fix. Once it has a fix it will send your location in real time to the website. Further points will be sent corresponding to the time and/or distance that you set on the website.

## 2.1 Installing your keypad for S4

If you have a keypad you can connect it to the Spider S4 unit via the USB connection under the blue cap. Attach the keypad with the adhesive bracket supplied to a place you can easily reach while flying or driving. Be careful not to put it in a place where you may accidently knock the buttons.

# 3. Using spidertracks - the keypad

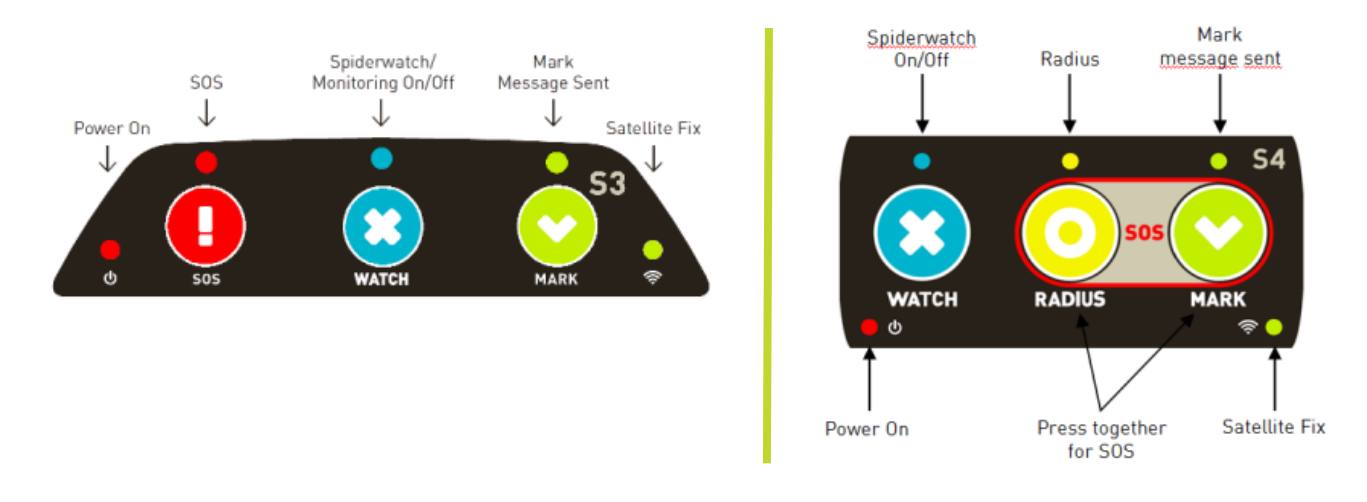

#### 2.2 How to use the Watch button

Press the Watch button for the website to monitor your flight. The website will monitor the points coming in and if none are received for a 15 minute period while monitoring is turned on the website automatically will send out an email and text SOS to your contacts.

You can have monitoring on for part or all of the flight, you are able to turn it on and off by pressing the watch button. The normal set transmission rate will occur when monitoring is turned off. You must turn monitoring off at the end of your flight, and wait for the blue monitoring light to stop flashing.

Please note that if you are flying with monitoring on, you can use the radius. This will suspend monitoring until you leave the radius. Monitoring will turn back on when outside the radius area. This is only for S4 Spiders.

# 2.3 MARK

### How to use the Mark button

Press the mark button to force a position point to be sent right now. A description will be added to the point when viewed on the website. A Mark button notification message will show on the track map online when viewing your track. The notification message from Mark 1 will be sent to email and the mobile phones that have been set up to receive these, when the button is pressed once on the keypad (Mark 2 -> press twice, Mark 3 -> press three times, Mark 4 -> press four times, within one second).

The Mark button can be used at any time and a point will be sent, as long as the unit has a fix.

# 2.4 SOS

#### How to use the SOS button

Pressing SOS button on the Spider will cause an alert to be sent to your contacts. The only way to stop the alert is to power down the Spider and power up to start it tracking again.

Both monitoring and manual alerts are only sent to contacts that you set up in the website. They will not be sent to emergency services. If you require the alert to be sent to emergency services please contact your local authority and inform them that you intend to do this. They may require further information on how the alert service works. Please contact support@spidertracks.com if information on the alert service is required.

Please also note that the alert mobile number must be in international format and must be a valid mobile number. For example, a United States mobile number 421 234 567 would be entered +1421234567, where +1 is the international calling code.

#### 2.5 Radius (S4 only)

#### How to use the Radius button

Press the radius button when working in a defined area for an extended period of time if you do not wish points to be sent while in this area. This may be while flying close to your home airport, or doing agricultural work. Normal tracking will resume on exiting the radius area.

# 3. Adjusting the LED brightness

You can adjust the Keypad LED brightness by pressing and holding the Mark button down. The LED will scroll through the levels of brightness.